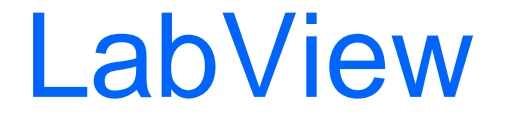

#### Die erste komplett grafische Programmierumgebung

Falko Buttler (<u>fbuttler@tzi.de</u>) Jens Kleinwechter (<u>jenskl@tzi.de</u>)

## Gliederung des Referats

- Was versteht man unter LabView?
- Für wen war es gedacht vs. wofür wird es eingesetzt?
- Wie erstellt man ein "Programm"?
- Spracheigenschaften und -besonderheiten
- Vor- und Nachteile gegenüber "herkömmlichen" Programmiersprachen
- Zusammenfassung

#### Erste Eckdaten

- **Lab**oratory **V**irtual **I**nstrument **E**ngineering **W**orkbench = LabView
- •Hersteller: National Instruments
- http://www.ni.com/labview/
- $\bullet\,$  erhältlich seit 1986 für Macintosh Plus mit 1 MB Hauptspeicher
- erste komplett grafische Programmierumgebung
- Version 2.0 1990 mit integriertem Compiler  $\rightarrow$  so schnell, dass Kompilieren kaum gemerkt wurde

## Weiterer Lebenslauf

- Vorerst nur für UNIX-Systeme mit 16 oder 32 bit
- •Erst ab Windows 3.0 als Wintel-Version und mit Windows 95 erste 32 bit Anwendung
- •So zum Industriestandard in der Messund Testtechnik und Prozesssteuerung
- Erfolgreichste, *vermarktete* Datenfluss-Programmiersprache

## Hauptaufgaben und Umfang

- Visualisierung von Messgeräten
- •Simulation von Hardwarefunktionen
- Datenauswertung
- Realisierung von Realzeitsystemen
- für viele Plattformen MacOS, Linux, Windows,…
- Vielfältige Funktionsbibliotheken von NI und Fremdherstellern verfügbar
- Schnittstellen für gängige Hardware integriert

# Zielgruppe von LabView

- Zielgruppe von NI waren
	- and the state of the state Basic-Programmierer und **nicht** Programmierfremde
	- –– Ingenieure und Wissenschaftler in der Industrie
- Überwiegend von Nicht-Programmierern für hauseigene Projekte benutzt und positiv aufgenommen

#### Idee und Struktur

- •Konzept ist die Hierarchie von "virtuellen Instrumenten" (VIs)
- •Benutzungsschnittstelle **und** Programmlogik aus graphischen Bausteinen
- •Connector-Schnittstelle für andere VIs

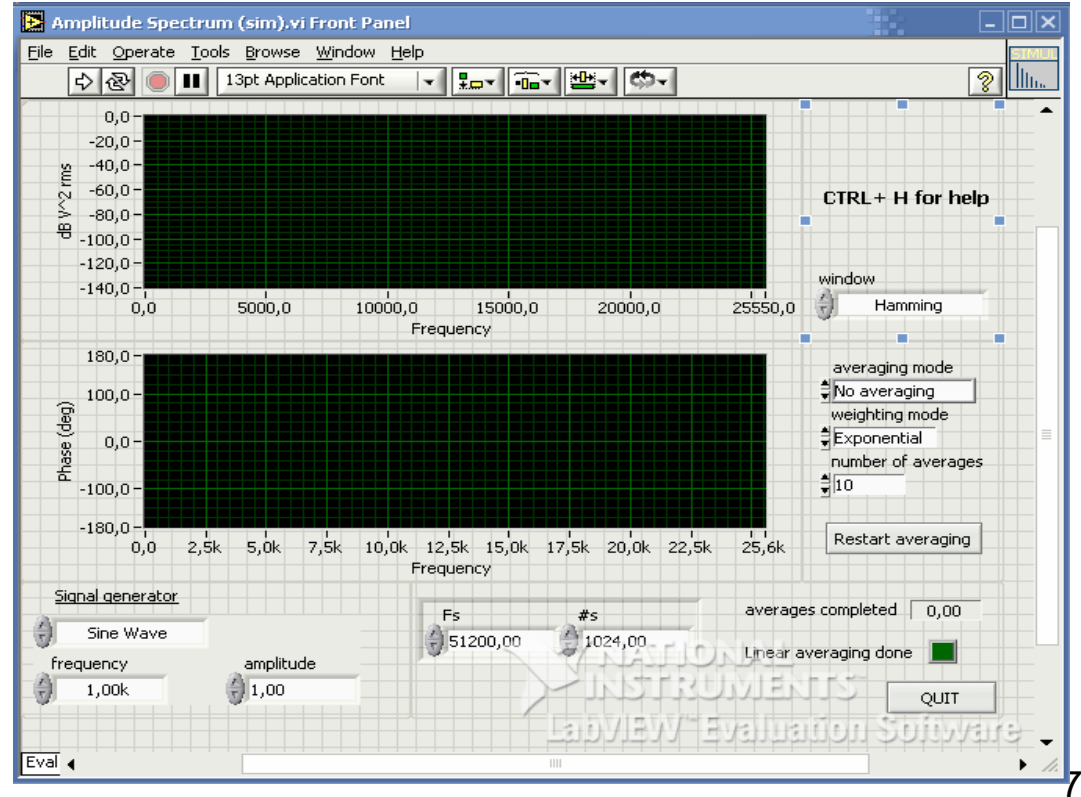

## Handhabung

- $\bullet\,$  Frontpanel  $\to$  eigenes Fenster mit Diagramm
- Diagramm  $\rightarrow$  verbundene Icons
- an Sub-VI können Parameter vererbt werden
- •Nutzbar als numerische Kontrolleinheit und über Indikatoren

# Programmlogik

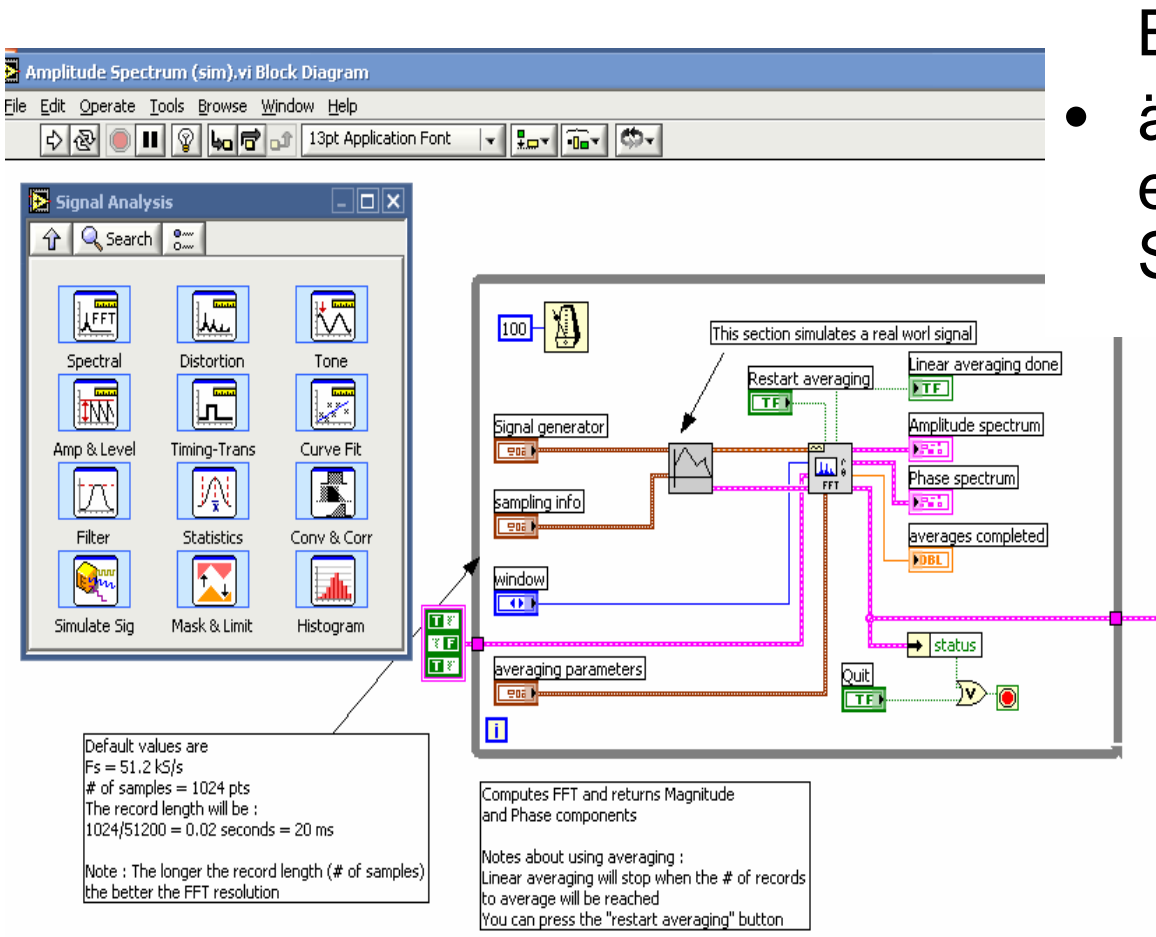

- •Graphische Blockschaltbilder
- ähnlich wie elektronische **Schaltungen**

 $\circled{r}$ 

#### Funktionsvielfalt des Front Panels

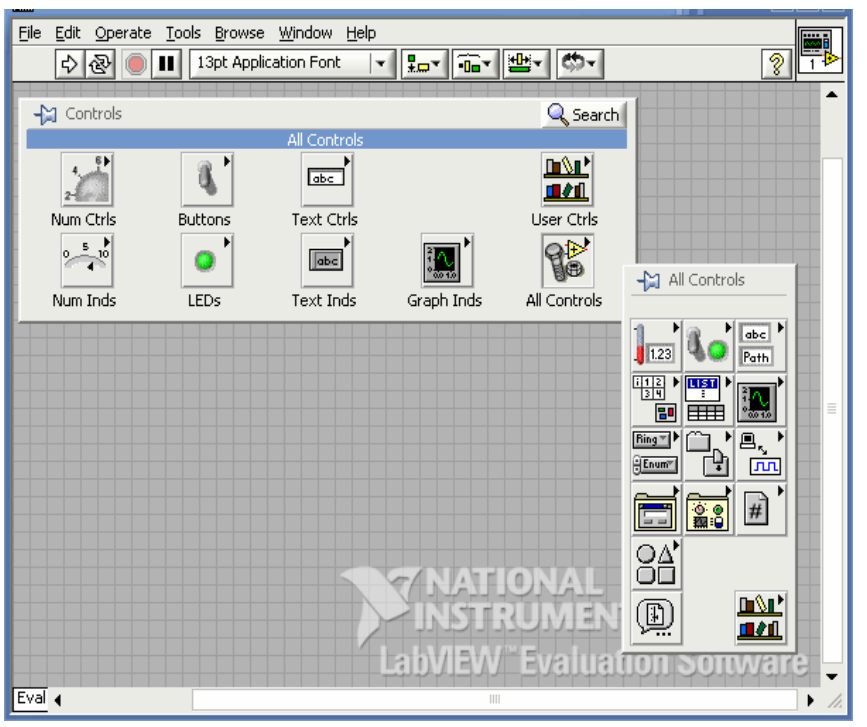

- Viele vordefinierte Elemente vorhanden
- Durch benutzerdefinierte Controls erweiterbar
- Regler
- •Buttons
- Funktionsgraphen (!)
- $\bullet$ LEDs
- Text
- etc.

#### Funktionsvielfalt des Blockdiagramm

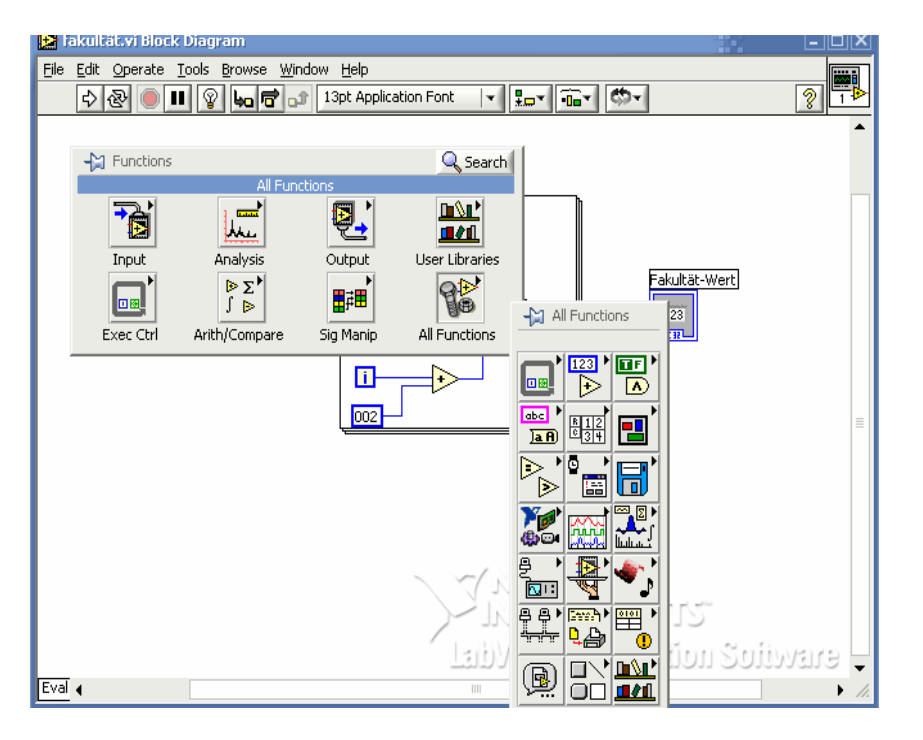

- •Strukturen von herkömmlichen Programmiersprachen als **Symbole**
- Schleif en
- •Datenstrukturen
- •Variablen
- •Mathematische Funktionen
- •Inputs und Outputs
- •Event Handler
- •etc.

# Der Programmierer

- Arbeitet im Diagramm-Fenster
- Nutzt vorgefertigte Icons, Funktionen
- •Einfacher Arbeitsfluss
- Eigene Funktionen, Prozeduren sind LabView artfremd
- Eigene, neue Funktionen zu erstellen, setzt Programmierkenntnisse voraus

#### Der Weg zum Programm Erster Schritt - Die Oberfläche

- Graphisch sichtbare Elemente auf dem Frontpanel fakultät.vi Front Panel
	- –Organisieren
	- –Einstellen
	- $\rightarrow$  keine Funktionalität

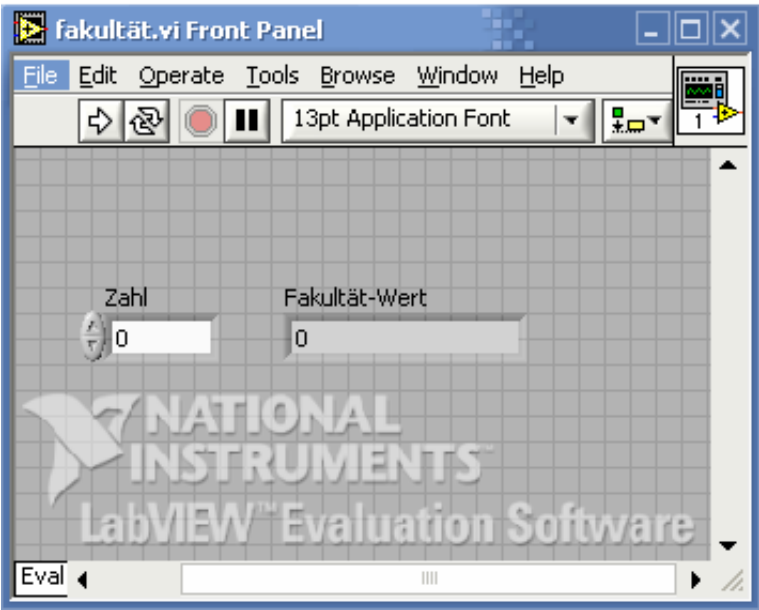

### Der Weg zum Programm Zweiter Schritt – Der Algorithmus

- "Algorithmus" im Blockdiagramm implementieren
- •Aus Control-Leiste auswählen und konfigurieren

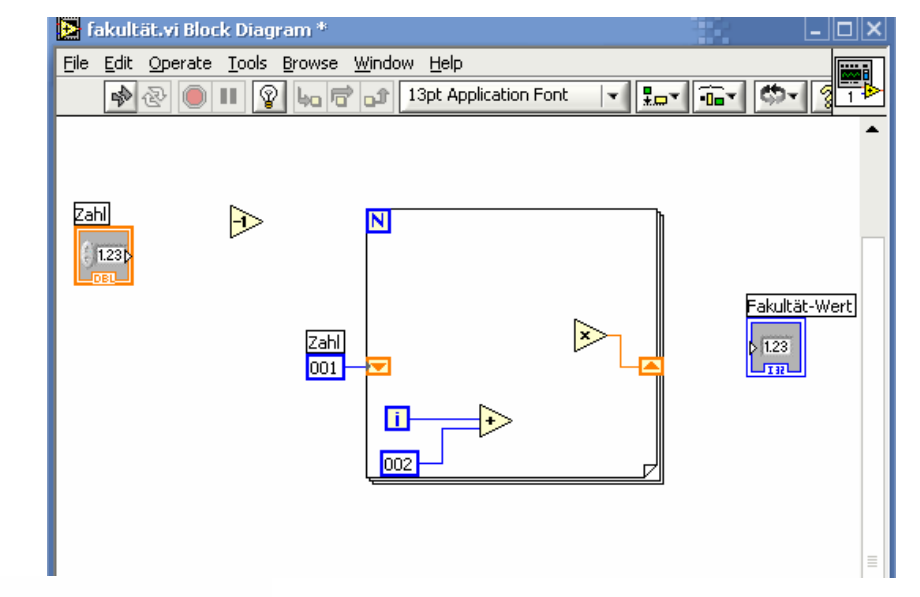

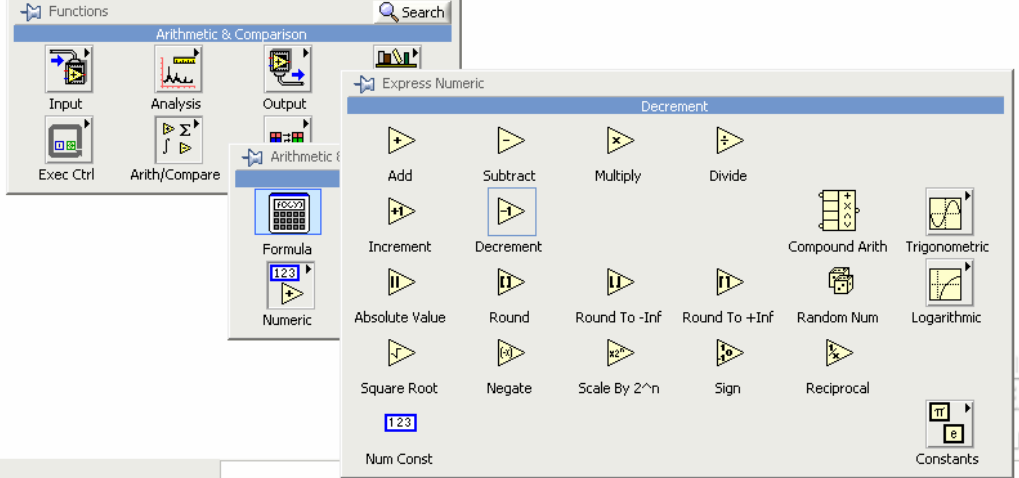

### Der Weg zum Programm Letzter Schritt – Die Verknüpfung

- •Elemente miteinander verknüpfen und schließlich Ein- und Ausgabe an graphische Elemente zuweisen
- grafische Programmiersprache "G"

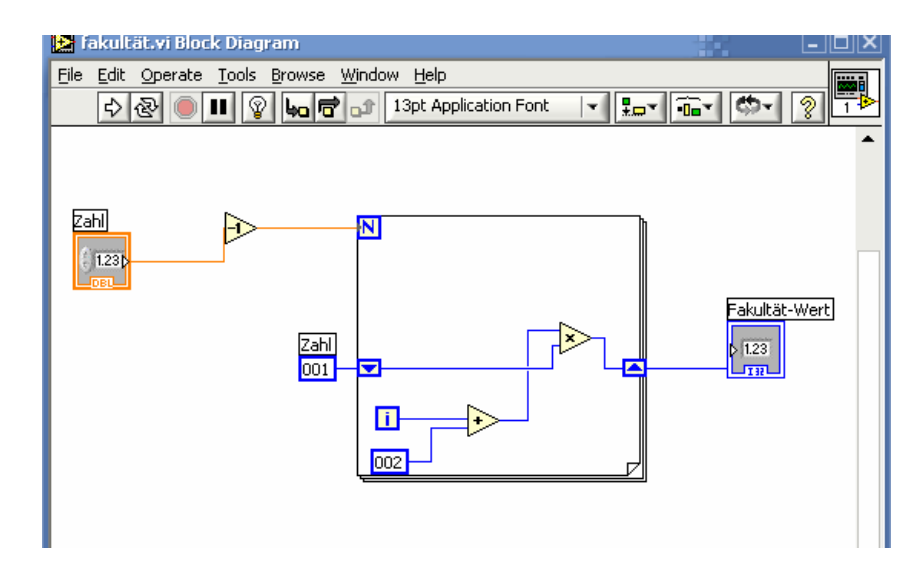

#### Fehlersuche und Start

• Fehler in Programm werden durch rote Linien und Kreuze dargestellt inklusive Beschreibung

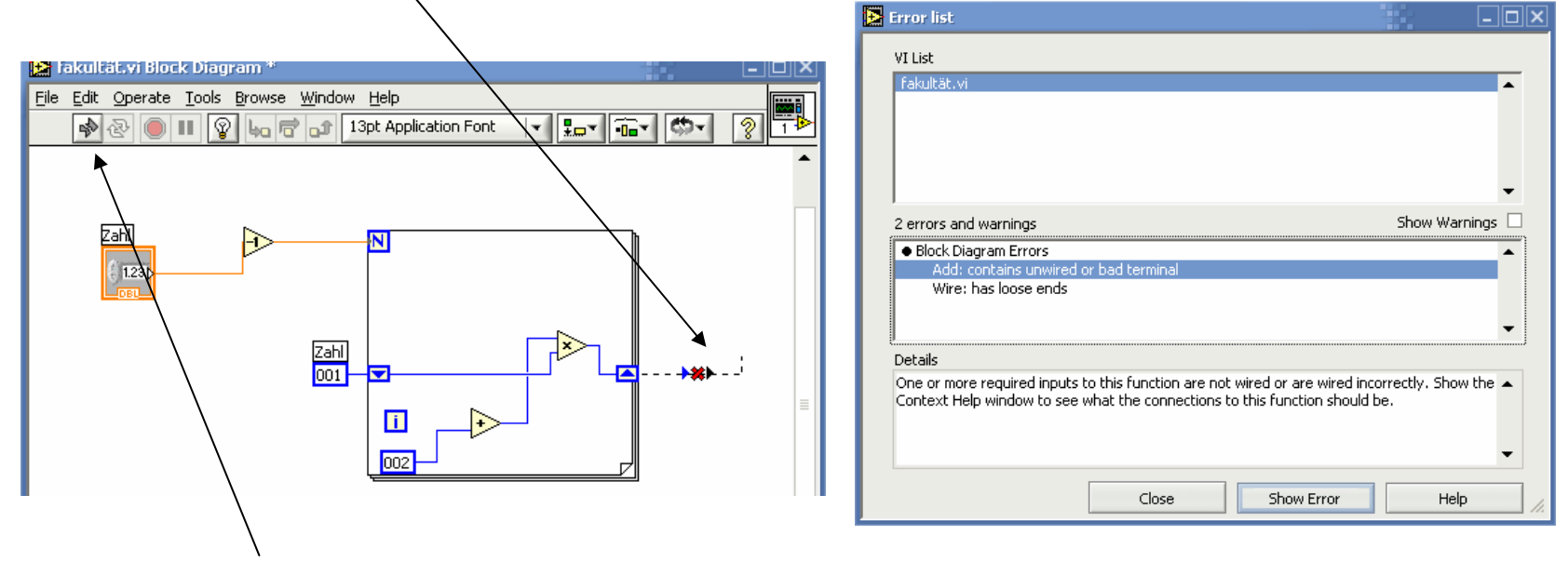

• Ohne Kompilierung startfähig per Button

# **Debugging**

• Debugging einfach durch Animation des Blockdiagramms mit Anzeige aller Variablen  $\rightarrow$  einfache Fehlersuche

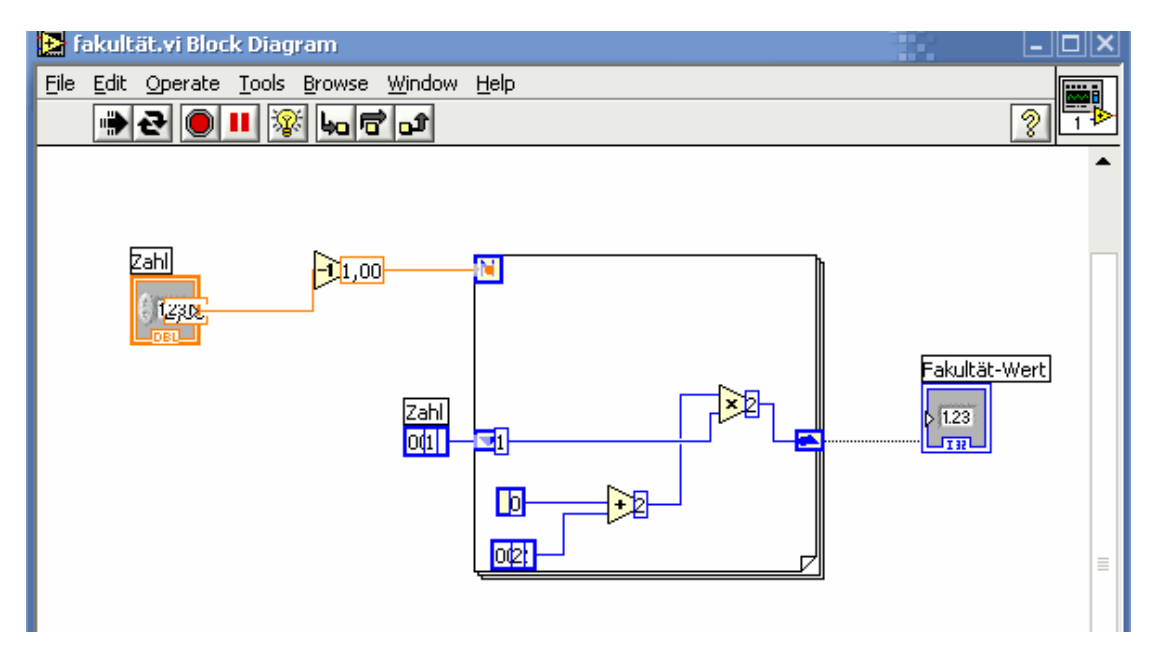

## Spracheigenschaften I

- Syntax als Blockdiagramm
- Semantik in den Symbolen
- $\bullet\,$  Paradigma der Datenflussdiagramme  $\,\rightarrow\,$ Graphen als formale Grundlage
- Sprache ist
	- –– universell und implementierbar
	- and the state of the state – nicht unbedingt "natürlich"

## Spracheigenschaften II

- Keine Polymorphie, Überladung
- Vererbung begrenzt
- Funktionen als eigene Vis
- Nebenläufigkeit explizit möglich
- Rein visuell, keine textuelle Eingabe
- Konsistenz jederzeit erkennbar

#### Besonderheiten von LabView

- Anpassung unterschiedlicher Datentypen durch automatische Konvertierung
- Einfache Erstellung von parallel laufenden Schleifen mit unterschiedlichen Geschwindigkeiten → Variablen
- automatisches Indizieren und Aufbauen von Matrizen

#### Vorteile gegenüber textuellen Sprachen

- •Darstellung ist Ingenieuren aus Elektrotechnik etc. vertraut
- •Einfache Konstruktion einer Benutzerschnittstelle
- •Einfaches Debugging, da jedes VI allein testbar
- Geringere Fehleranfälligkeit
- •Aufbau komplexer Systeme durch Hierarchiekonzept
- Vereinigung von Entwicklung und Ausführung
- Selbstdokumentierte Programme
- Sehr gute Dokumentation

#### $→$  **Zeitaufwand** eines Projekts **geringer**

### Nachteile von LabView

- Rekursion und Umsetzung von textuellen Programmen schwierig
- Benutzung ungewöhnlich und "hakelig"
- Nicht kompletter Sprachumfang möglich

## Zusammenfassung

- Gut geeignet für
	- and the state of the state Ansteuerung von Instrumenten
	- –– Programmierneulinge
- Nicht geeignet für
	- and the state of the state Algorithmuslastige Programme
	- "Hacker "

#### **Literatur**

- •Margaret Burnett; Adele Goldberg; Ted Lewis. "Visual object-oriented programming: concepts and environments". Manning Publications Co. 1995.
- $\bullet$ Urs Lauterburg. "LabVIEW eine grafische Programmiersprache geeignet für den Unterricht". Physikalisches Institut der Universität Bern. Juli 1998
- $\bullet$ National Instruments. "LabView Benutzerhandbuch". National Instruments. Januar 2002.
- $\bullet$ Stefan Schiffer. "Visuelle Programmierung: Grundlagen und Einsatzmöglichkeiten". Addison-Wesley-Longman. 1997
- •Steen Vogelreuter; Oliver A. Braun. "LabVIEW Graphische Programmierung für die Instrumentierung". Institut für Softwaretechnologie Fakultät für Informatik Universität der Bundeswehr München. März 2000